Wir sprechen hier nicht von der U-Bahn sondern von einem offenbar noch nicht sehr bekanntem **Standard für USB-Sticks**, also Speichermedien.

Im Sommer 2006 fiel mir ein Artikel über **U3-USB-Sticks** (kurz: U3) auf, der Möglichkeiten in Aussicht stellte, die sich sicher schon viele Benutzer mehrerer Computer gewünscht haben. Man sollte damit eine komplette Hard- und Software-Umgebung mit Daten haben, die auf jedem moderneren PC verwendbar ist, ohne auf diesem System Spuren zu hinterlassen. Die Daten sollten mit einem Zugangsschutz versehen sein, so dass bei Verlust des Mediums Missbrauch der Daten zumindest sehr erschwert wäre. Auch ein automatischer Datenabgleich mit Informationen auf dem Haupt-Arbeitsgerät sollte einstellbar sein. Durch die auf dem U3 befindliche Software, die direkt von dort lauffähig sein muss, wird der Anwender unabhängig von den auf dem "Wirt-Computer" gerade installierten Programmen. Insbesondere vertrauliche Daten, die man immer zur Verfügung haben möchte, sind auf einem Medium mit diesen Eigenschaften unterzubringen.

Mit U3 als Suchbegriff findet man umfangreiche Dokumentationen im Internet, die Funktionsweise und Anwendungsmöglichkeiten beschreiben.

In den Preislisten des Computerhandels fand ich dann im Herbst 2006 U3-Angebote und nahm bei einem Einkauf einen U3 mit 2 GB Kapazität (nominell) mit. Der Veranstaltungsboom und die Weihnachtszeit ließen mir dann keine Ruhe für die praktische Annäherung an U3. Das Medium wurde zunächst als gewöhnlicher USB-Stick verwendet.

Knapp vor der ITnT 2007 konnte ich mich dann schon ein wenig mit der Dokumentation zu dem gekauften Produkt befassen.

Bei meinem Weg durch die Hallen der ITnT traf ich viele Berufskollegen. Wenn es gerade zeitmäßig möglich war, stellte ich die Frage nach etwaigen Erfahrungen mit U3. Niemand konnte aber mit dem Kürzel etwas anfangen.

Alle aber fanden die oben vorgestellten Eigenschaften höchst interessant. Das hat mich motiviert, diesen Artikel zu schreiben.

Der U3-Standard wurde von einem Speichermedien-Hersteller kreiert und wird von manchen Betriebssystemen unterstützt, so auch von Windows XP.

Es handelt sich um Schnittstellendefinitionen, die sowohl die Hardware des Speichermediums als auch die Einbettung ins Betriebssystem betreffen. Dadurch wird auch die Basis für die vorgesehenen Schutzmechanismen und den Betrieb von Software direkt vom Speichermedium ohne Installation in der "Wirtmaschine" geschaffen.

Steckt man den U3-Stick an einen USB-Port, dann wird er vom (geeigneten) Betriebssystem als U3-Stick erkannt und als diese Art Speicher eingebunden. Das beinhaltet auch das Einfügen eines Icons im System-Tray (rechts unten). Klickt man auf das Icon, dann erscheint ein "Launch-Pad", eine Oberfläche mit Icons und Menüpunkten, etwa vergleichbar dem Desktop des Betriebssystems mit den Starticons für Programme. Von hier können die in U3- Format installierten Programme gestartet werden. Von hier aus gibt es auch bei bestehender Internetverbindung direkten Zugriff auf die Bibliothek geeigneter U3-Software. Dabei sind einige bekannte Programme auch in U3-Version erhältlich. Auch hier gibt es kostenlose und gegen eine Gebühr erhältliche Programme sowie zeitlich limitierte Testversionen der angebotenen Kaufsoftware.

Neben dem Laufwerksbuchstaben für den Programmteil des U3 erscheint auch ein weiterer für den mit Passwort geschützten Datenteil.

Daneben kann man weitere Verzeichnisse wie in einem gewöhnlichen USB-Stick haben. Also: eine neue Welt tut sich auf.

Daher eignet sich nicht jeder beliebige USB-Stick für die Verwendung des U3-Konzeptes. Das Medium muss von der Herstellung her U3-fähig gestaltet werden. Es gehört auch eine

## Artikel für die ADV-Mitteilungen: **U3 - das unbekannte Wesen**

Basis-Software mit dazu, die vom Hersteller auf dem Medium mitgeliefert wird. Das alles verringert natürlich die freie Kapazität für den Anwender.

Nicht mit U3-Software zu verwechseln sind Programme in installationsfreier Ausführung, die sich auch direkt von einem Speichermedium her betreiben lassen, ohne am System selbst etwas zu verändern. Solche Programme werden z.B. von Computer-Fachzeitschriften auf CD/DVD zur Verfügung gestellt. Ich habe begonnen, solche Programme von USB-Platte oder Speicherkarten her auf verschiedenen Computern zu betreiben. Manche Programme können sogar von CD-ROM her gestartet werden.

Im Jänner 2007 entdeckte ich eine ganze Software-Suite für USB-Sticks auf der Heft-DVD des PC-Magazin 2/2007. In diesem Software-Archiv befindet sich auch eine OpenOfficeOrg-Portable 2.0.4 – Version, die vom USB-Stick her läuft und bisher keine Wünsche offen lässt. Diese Programm deckt alle aktuellen Funktionen von Text über Tabelle und Grafik, PowerPoint-Show bis zur Datenbank ab. Im Gegensatz zu früheren Versionen von Staroffice bzw. OpenOfficeOrg ist nun auch ein Icon für die Formatübertragung im Menübalken. Der Kopfbereich unterscheidet sich mit den angebotenen Funktionen nicht mehr erkennbar von Microsoft Office bis Version 2002. Natürlich werden Microsoft-Dokumente anstandslos geöffnet, bearbeitet und auch abgespeichert bzw. neu erzeugt. Das gilt natürlich nur für die bisherigen Versuche mit Dokumenten ohne "höhere" Funktionen wie Makros etc. Für viele Anwendungsfälle wird das aber ausreichen.

Von CD-ROM kann man diese Version aber auch nicht betreiben, offenbar wegen des Bedarfes nach einem Temporärverzeichnis beim Programm, in das geschrieben wird. Der Platzbedarf liegt bei etwa 200 MB.

Ich habe das etwas ausführlicher geschildert, weil ich hoffe, dass vielleicht ein Hinweis kommt, wie man solche Programme ins U3-Launchpad integrieren kann. Obwohl installationsfrei, bedeutet das noch nicht, dass diese Programme in die U3-Umgebung kommen. Offensichtlich geht es um Schnittstellen zur integrierten U3-Software, die ich als ein kleines Zwischen-Betriebssystem bzw. als Middleware sehe.

## **Erste Erfahrungen mit der U3-Umgebung**

Vorinstalliert sind neben dem Standardmenü des Launchpad das Mailprogramm aus der Linux-Welt Thunderbird und ein Abgleichprogramm mit dem/n Wirtcomputer/n namens Migo, das sich als 45-Tage Testversion entpuppt.

Die Verbindung zu Softwarequellen und auch der Installation von dort ist ein fixer Menüpunkt. Nach ersten Ergänzungen über diesen Weg sieht das so aus:

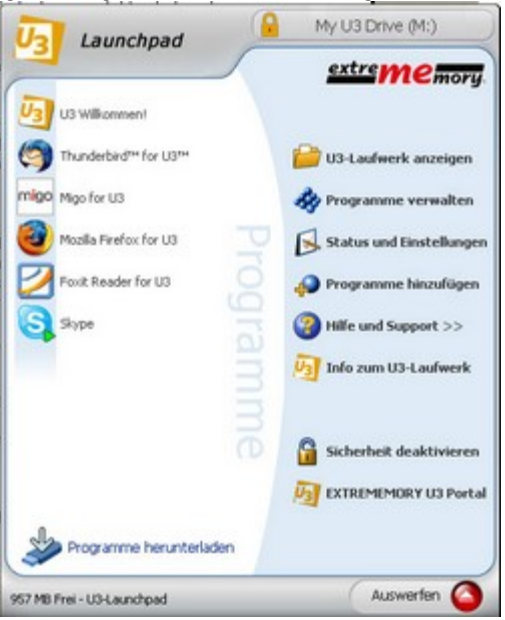

Die Installation läuft relativ flott und bei den hier gezeigten Programmen problemlos ab. **Firefox** kann problemlos die Bookmarks aus der bestehenden Firefox-Umgebung (Standard-Browser) am Desktop-Computer übernehmen.

Beim Start von **Thunderbird** wird versucht, Kontakt mit einem Server im Internet aufzunehmen.

Die Übernahme von Kontaktdaten aus den Outlook-Kontakten gelingt, obwohl der Kontakt-Import-Lauf ergebnislos einzufrieren scheint. Nach ähnlichen Erlebnissen mit dem Import der Nachrichten, hier kommt immer wieder ein Warnfenster, wo dein anderes Termporärverzeichnis gefordert wird, sind zumindest Eingangsverzeichnisse von zwei historischen "Persönlichen Ordnern" von Outlook und vom POP3-Konto bei Chello vorhanden. Das für mich wichtigste Konto mit der IMAP-Verbindung fehlt aber. Nach einigen Mühen und automatischer Übernahme der Einstellung aus Outlook hilft erst die Neuanlage

eines neuen Kontos mit den Parametern meiner A1-Mailbox. Nach einigen Versuchen und Erholungspausen gelingt der Mailversand ebenso wie der Empfang in allen eingerichteten Mailboxen. Andere sind vielleicht geschickter bei der Einrichtung, aber jedenfalls ist mir eine Abbildung der Eingangspost der Mailboxen gelungen, in die ich üblicherweise Post bekomme. Und das am U3-USB-Stick.

Der alternierende Betrieb des IMAP-Server-Eingangsverzeichnisses mit Outlook ist offenbar nicht einfach. Bisher habe ich nur Teilerfolge. Wenn Outlook die Post geholt hat, ist sie für Thunderbird unsichtbar, obwohl aus Outlook noch am Mailserver sichtbar.

Der **FoxIt-Reader** kann PDF-Dokumente darstellen und funktioniert sofort. Zur Umschaltung auf deutsche Oberfläche muss ein PlugIn nachinstalliert werden, was funktioniert. **Skype** kann klaglos installiert werden und ist dann mit der Testfunktion betriebsfähig. Das Programm stellt sich auf automatischen Start ein, wenn der U3-Stick eingesteckt wird. **Open Office Org** 2.0.1.0 in Englisch findet man als Freeware bei

http://software.u3.com/Product\_Details.aspx?productId=109&lang=en-US, wobei sowohl für den Download der 76,3 MB des Installationsfiles als auch die Installation von diesem her über das Launchpad (Dauer gut 10 Minuten, vollautomatisch laufend) nötig ist.

Hier sollte der U3 nicht zu klein sein, den es gelten folgende System Requirements: - U3 smart drive

- Microsoft Windows 2000 / Windows XP

- 230 MB free on the U3 smart drive
- 128 MB RAM (256 MB or more recommended)
- 800x600 or greater resolution with 256 or more colors

Dafür hat man aber auch: OpenOffice.org Writer, OpenOffice.org Calc, OpenOffice.org Impress, also die Äquivalente zu Microsofts Word, Excel und PowerPoint sowie OpenOffice.org Draw zum Zeichnen und OpenOffice.org Base als Datenbank. Die ersten Tests mit Microsoft Office-Dokumenten verliefen erfolgreich. Es gibt viele Einstellmöglichkeiten, auch für die automatische Speicherung im Microsoft-Format. Auch Microsoft-XML ist unterstützt.

Am Ende der bisherigen Versuche wird die **Schutzfunktion** aktiviert.

Nun ist der Programmteil zwar lesbar als eigenes Laufwerk, das als CD-ROM interpretiert wird und daher schreibgeschützt ist.

Der Daten- und Anwendungsprogramme-teil wird erst nach Login für die Mittel von XP (Windows Explorer) sichtbar. Nach Login kann dieses zweite logische Laufwerk normal benützt werden.

In diesem Bereich habe ich die nicht als U3-Programme verfügbaren installationsfreien Programme gespeichert. Mit dem Menüpunkt "U3-Laufwerk anzeigen" wird ein Explorer-Fenster für dieses Laufwerk geöffnet.

Mir ist bekannt, das auch bei anderen USB-Sticks solche Schutzeinrichtungen, auch mit Unterteilung in einen geschützten und einen offenen Bereich des Mediums existieren. Die Kombination mit Software und einem gesonderten "Desktop" (Launchpad) habe ich aber erst bei U3 kennen gelernt.

Ein Image des Datenteils mit Acronis True Image funktioniert nur bei Schutzfunktion inaktiv.

## **Verfügbarkeit:**

Bei einem Wiener Hardwarehändler habe ich U3-Ausführungen eines Herstellers gefunden, der auch die sonst üblichen USB-Sticks anbietet.

Hier gibt es U3-Versionen mit 512 MB, 1, 2 und 4 GB Bruttokapazität. Bei 8 und 16 GB ist kein U3-Stick im Angebot. Hier gibt es auch einen dramatischen Preissprung im Preis je GB Kapazität von 4 GB auf 8 GB.

Mir fällt auf, dass die U3-Ausführung mit 60-fach (Geschwindigkeit Lesen 6 MB/sec, Schreiben 3 MB/sec) angeboten wird, während vom selben Hersteller ein Modell bei 1 GB gut 10 % billiger mit 150-fach (Geschwindigkeit Lesen 23 MB/sec, Schreiben 15 MB/sec) in der Liste aufscheint. Das 2 GB – Modell ist in U3 aber etwa 25 % billiger.

Man sieht an diesem Beispiel, dass U3 jedenfalls kein ernstes Preisproblem mit sich bringt.

## **Zusammenfassung:**

U3 scheint im Wesentlichen so zu funktionieren wie man das aufgrund der Werbeaussagen erwartet.

Zum Ende dieser ersten Versuche habe ich folgende Platzverteilung:

415 MB System, hier liegt die U3-Software mit den direkt damit verknüpften Daten,

185 MB Daten, die ich vom Desktop-PC hinüberkopiert habe,

475 MB Softwarebereitstellung für USB-Sticks allgemein,

639 MB sind noch frei für Daten und/oder Programme.

Auffallend finde ich, dass die Angabe der Größe eines Verzeichnisses hier stark von der darunter angeführten Größe auf dem Datenträger abweicht. Letztere ist etwas 25 bis 30% höher.

Menüpunkt Status und Einstellungen liefert:

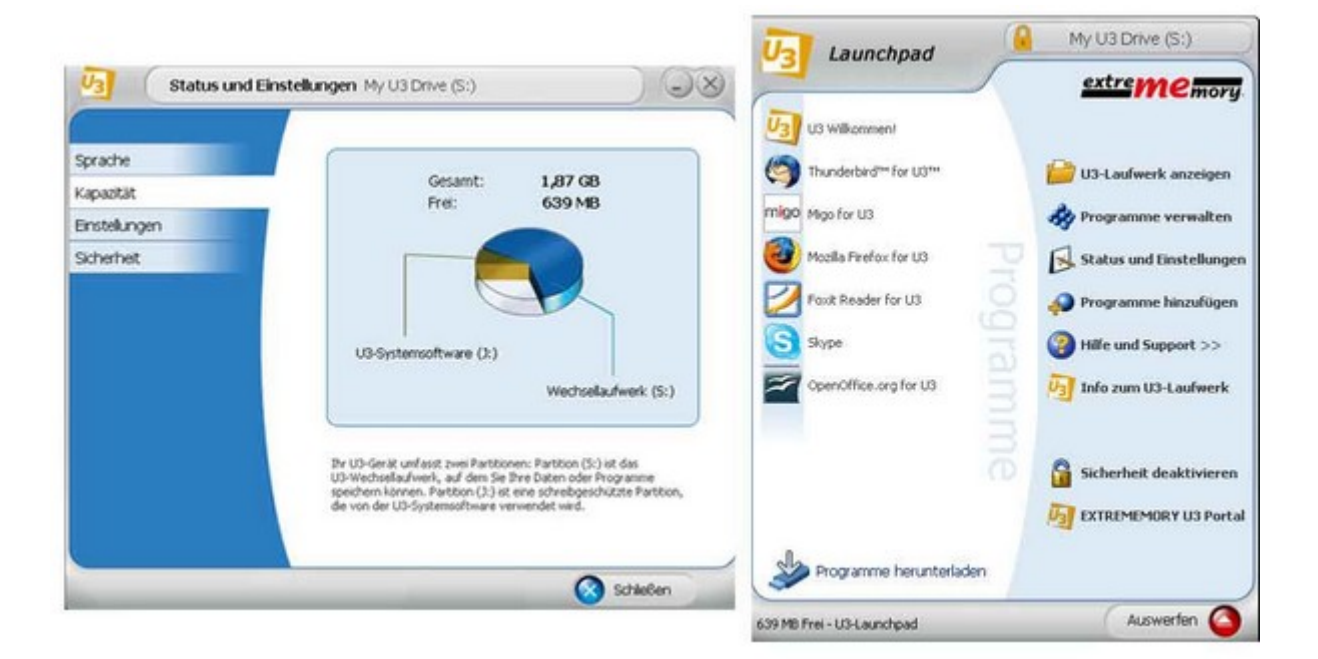

Wie immer in der Computerwelt gehören Beharrlichkeit und Glück mit dazu, dass man etwa dorthin kommt. Das gilt jedenfalls für mich.

Der Versuch mit U3-USB-Sticks aber könnte sich für viele Anwender lohnen. Über Erfahrungsberichte und Hinweise der geschätzten Leserschaft zum U3-Einsatz würde sich der Autor freuen.